# INDIANA DMR

NETWORKS, REPEATERS, TALK GROUPS, AND CODEPLUGS

# ACCESS THESE SLIDES ONLINE

W9LW.FARLOWCONSULTING.COM

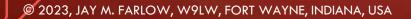

# INTRODUCTION TO DMR

DIGITAL MOBILE RADIO

- Digital audio (as are D-Star and Yaesu Fusion)
- Commercial roots
- Internet connections
- Radio ID numbers issued via www.radioid.net
- Time-division multiple access: Two 30ms time slots per radio frequency

| <br>Slot 1 | Slot 2 | Slot 1   | Slot 2 | Slot 1 | Slot 2   | Slot 1 | Slot 2 | 1 |
|------------|--------|----------|--------|--------|----------|--------|--------|---|
| 30 ms      | 30 ms  | 30 ms    | 30 ms  | 30 ms  | 30 ms    | 30 ms  | 30 ms  |   |
|            | т      | ier II T | DMA    | 30ms 1 | Time Slo | ots    |        | 2 |

### TALK GROUPS

- Virtual channels
- Identified by numbers (3118 = Indiana Statewide)
- Dedicated to geographic areas or purposes (Military Vets, 98008)
- Static vs. dynamic
- "Private" vs. Group

### NETWORKS

Multiple networks available, not fully interconnected

- Brandmeister
- c-Bridge (Crossroads, Chicagoland)
- DMR Plus (Tri-State)
- TGIF (No Indiana Repeaters, few, if any, connections to other networks)

## C-BRIDGE NETWORKS (CROSSROADS, CHICAGOLAND)

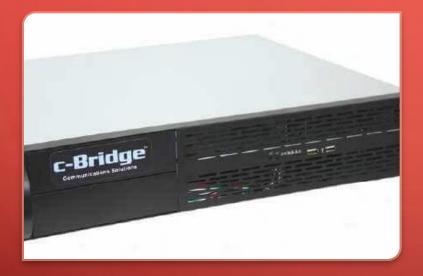

- Networking device
- Repeater owners choose talk groups to carry
- Repeater owners specify time slots for each talk group
- Mostly use talk groups from the DMR-MARC list
- "Parrot" is a group call to 9998
- Crossroads website: www.idhr.info
- Chicagoland website: chicagoland-cc.org/

### BRANDMEISTER

# BrandMeister DMR Master Server

- Any talk group on Brandmeister list (1,500 choices!)
- Any Brandmeister talk group on either time slot
- Some talk groups bridge to other networks.
  - Indiana statewide (3118) linked with Crossroads (3118) and Tri-State (Ref. 4607)
  - Tactical talk groups (e.g., 310, 311) linked with Crossroads and Tri-State (same numbers)
  - "Crossroads" talk group (31189) linked with Crossroads (8710)
  - "Midwest" 3169 linked with Crossroads (3169) and Tri-State (Ref. 4640)
  - "North America" (93) and "Worldwide" (91) not cross linked.
- "Parrot" is a private call to 9990 (either time slot)

# DMR PLUS (TRI-STATE)

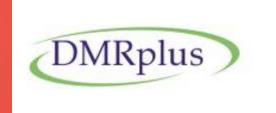

- Crown Point, LaPorte, Valparaiso
- DMR-MARC talk groups (time slot 1) plus D-Star-style reflectors (time slot 2)
- "Parrot" is group call to 9990 on time slot 1
- Tri-State website: www.tristatedmr.org

#### **Connecting to Reflectors on DMRPlus is Easy**

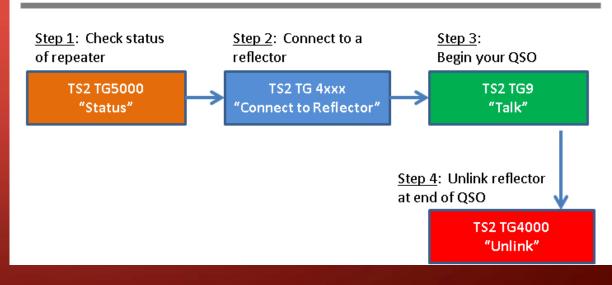

# TGIF

- Younger network
- No Indiana repeaters (yet)
- Mostly used by individuals on DMR hotspots
- Few (if any) cross-links to other networks
- "Parrot" is a group or private call to 9990 or 31000
- TGIF website: tgif.network

### INDIANA DMR NETS

- Crossroads Net, Mondays, 8 p.m. ET, Crossroads 8710 or Brandmeister 31189.
- Indiana DMR Net, Tuesdays, 8 p.m. ET, 3118 or DMR Plus reflector 4607.
- Grant County Amateur Radio Club Net, Sundays, 8:30 p.m. ET, 31181.

### PREPARING TO PROGRAM A DMR RADIO

### OBTAIN A DMR ID NUMBER

- Every user must have DMR ID number
  - Go to www.radioid.net
    - Sign up for account
    - Follow instructions to get DMR ID.
  - Most users need only one ID, even with multiple radios.

### **OBTAIN REPEATER INFO**

- Frequency
- "Color" code
- Network
- Static & dynamic talk groups per time slot

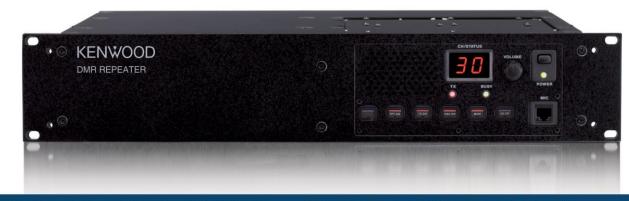

DMR Base Stations & Repeaters | DMR Tier 2 compatible repeaters | QT/DQT/Colour Code signalling

### INDIANA DMR REPEATER MATRIX

- Popular online references (RepeaterBook, RFinder) unreliable
- Indiana Digital Ham Radio website: idhr.info

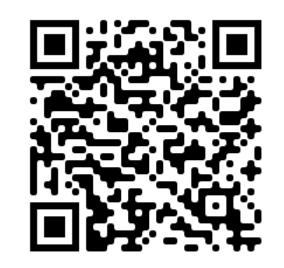

ier

ng

| Indiana                       | Indiana DMR Repeater List (All Networks)                                                                                                    |
|-------------------------------|----------------------------------------------------------------------------------------------------|
| Digital Ham                   | Important information                                                                                                    |
| Radio<br>It's all 1's and 0's | Static talk groups are always on. Dynamic talk groups are activated on demand when a local u transmits on that talk group. Dynamic talk groups automatically deactivate after a certain time without local activity (typically 15 minutes). |
| Menu                          | Repeaters on the Brandmeister network support each of the more than 1,500 Brandmeister ta<br>groups on either time slot. The Brandmeister repeater entries below therefore list individually                                                |
| About Us                      | only the talk groups that are static on those repeaters. Users should avoid dynamically activat<br>a static talk group on the opposite time slot. For example, if Indiana statewide (3118) is static o                                      |
| DMR                           | time slot one, users should not activate that talk group on time slot 2. On all Brandmiester                                                                                                    |

# INDIANA DMR REPEATER LIST

© 2023, JAY M. FARLOW, W9LW, FORT WAYNE, INDIANA, USA

#### Fort Wayne K9MMQ

Status: On Air

Frequency: 443.10000 +5 MHz

Color code: 1

Network: Crossroads

Mode: DMR only

DMR ID: 311803

| Talk Group Name (Number) | Time Slot 1 | Time Slot 2 |
|--------------------------|-------------|-------------|
| US Nationwide (1776)     | Static      |             |
| Midwest Region (3169)    | Static      |             |
| Local 1 (3181)           | Static      |             |
| North America (3)        | Dynamic     |             |
| Michigan (3126)          | Dynamic     |             |
| Ohio (3139)              | Dynamic     |             |
| Audio Parrot (9998)      | Dynamic     |             |
| EchoLink-IRLP (63951)    | Dynamic     |             |
| Indiana (3118)           |             | Static      |
| Local 2 (3166)           |             | Static      |
| Crossroads (8710)        |             | Static      |
| Worldwide (1)            |             | Dynamic     |
| WW English (13)          |             | Dynamic     |

# INDIANA DMR REPEATER LIST

#### Fort Wayne N9MTF

Status:On AirFrequency:442.63750 +5 MHzColor code:INetwork:BrandmeisterMode:DMR onlyDMR ID:311841

| Talk Group Name (Number)      | Time Slot 1 | Time Slot 2 |
|-------------------------------|-------------|-------------|
| Local (2)                     | Static      | Static      |
| IN WX Ops (31183)             | Static      |             |
| R5AUXCOMM (31673)             | Static      |             |
| Indiana (3118)                |             | Static      |
| All other Brandmeister groups | Dynamic     | Dynamic     |
|                               |             |             |

### CONFIGURING A DMR RADIO

WRITING A WORKING "CODEPLUG"

### BACKGROUND AND TIPS

- Use customer programming software (CPS) created for that radio. (Can't use CHIRP)
- Match CPS and firmware version
- Resulting file is called "codeplug"
- "Save as" to new name before any change
   E.g., W9LW-ATD878UV-2023-11-19-1230.rdt

### CODEPLUG WRITING PROCESS

- 1. Enter personal DMR ID
- 2. Enter talk group names & numbers Tip: Include talk group number in name field.

| 🛂 Talk Group Edit7 |                |                  | ×            |  |  |  |
|--------------------|----------------|------------------|--------------|--|--|--|
|                    |                |                  |              |  |  |  |
| Name               | Worldwide 91   |                  |              |  |  |  |
| Call Type          | Group Call     |                  |              |  |  |  |
| TG/DMR ID          |                | 91               |              |  |  |  |
| Call Alert         | None           |                  | -            |  |  |  |
| <u>0</u> K         | <u>C</u> ancel | <u>P</u> revious | <u>N</u> ext |  |  |  |

# CODEPLUG WRITING PROCESS

3. Create one channel per talk group per repeater.
Tip: Identify the repeater & talk group in the channel name.

| Channel Information Edit     | 404                  |                        |                           |
|------------------------------|----------------------|------------------------|---------------------------|
| Channel Name                 | FW-E WW              |                        |                           |
| Receive Frequency            | 442.63750 F          | PTT Prohibit 🗖 Talk    | Around(Simplex)           |
| Transmit Frequency           | 447.63750 F          | Work Alone 🔲 DataACK D | isable 🔲 Auto Scan        |
| Correct Frequency[Hz]        | 0                    | Digital                |                           |
| Channel Type                 | D-Digital 💌          | Contact                | Worldwide 91              |
| Transmit Power               | Turbo                | Radio ID               | W9LW Jay 💌                |
| Band Width                   | 12.5K 💌              | Color Code             | 1                         |
| TX Permit                    | Different Color Code | Slot                   | Slot1 💌                   |
| Scan List                    | None                 | Receive Group List     | None                      |
|                              | · —                  | Digital Encryption     | Off                       |
|                              |                      |                        |                           |
|                              |                      | AES Digital Encryption | Off 💌                     |
|                              |                      | Multiple Key           | Off 💌                     |
| Exclude channel from roaming | off                  | Random Key             | Off                       |
| DMR MODE                     | Repeater             | SMS Forbid             | Off 🗨                     |
| Analog APRS Report Freq      | 1                    | Send Talker Alias      | Call Confirmation Ranging |
|                              |                      | Slot Suit              | SMS Confirmation          |
|                              |                      |                        |                           |

### CODEPLUG WRITING PROCESS

- 4. Create at least one zone (Tip: One zone for each DMR repeater, identify repeater in zone name)
- 5. Save codeplug to computer
- 6. Write codeplug to radio

|            | Zone Name Ft Wayne Eas           | t D       |    |           | A Channel       | FW-E IN | •   | r          |
|------------|----------------------------------|-----------|----|-----------|-----------------|---------|-----|------------|
|            | ,                                |           |    |           | B Channel       | FW-E IN | -   |            |
| unilable   | Channel                          |           |    | Zana Char | nel Member      |         |     |            |
| Valiable   | 145 510 SX DMR                   | ]         |    | 388       | FW-E Local1     |         |     | 1          |
| 2          | 145.790 SX DMR                   | 1         |    | 389       | FW-E Local2     |         | 1   |            |
| 3          | 146.430 SX                       | · · · · · |    | 393       | FW-E NIARA      |         |     |            |
| 1          | 146.450 SX                       |           | >> | 383       | FW-E IN FW-E IN |         | - 1 |            |
| •<br>5     | 146.490 SX                       |           |    | 384       | FW-E IN Lnk     |         | - 1 |            |
| 5          | 146.520 SX                       |           |    | 385       | FW-E IN TAC     |         | - 1 | Order By   |
| ,<br>7     | 146.550 SX                       |           |    | 1 386     | FW-E IN WX      |         | - 1 | Order Dy   |
| ,<br>B     | 146.580 SX                       |           | << | 397       | FW-E SIN        |         | - 1 | <u>I</u> D |
| 9          | 147.420 SX                       |           |    | 379       | FW-E Crsrds     |         | - 1 |            |
| 5<br>10    | 147.420 SX<br>147.450 SX         |           |    | 394       | FW-E OH         |         | - 1 | Name       |
| 11         | 147.430 SX                       |           |    | 403       | FW-E TGS        |         | - 1 | Indine     |
| 12         | 147.510 SX                       |           |    | 390       | FW-E MW         |         | - 1 |            |
| 13         | 147.540 SX                       |           |    | 396       | FW-E R5AuxCor   | -       | - 1 | Up         |
| 14         | 147.570 SX                       |           |    | 392       | FW-E Nation     | n       | - 1 |            |
| 15         | 151 820 MURS1                    |           |    | 391       | FW-E NA         |         | - 1 |            |
| 16         | 151.880 MURS2                    |           |    | 404       | FW-E WW         |         | - 1 | Down       |
| 17         | 151.000 MURS2                    |           |    | 404       | FW-E WW Eng     |         | - 1 |            |
| 18         | 154.570 MURS4                    |           |    | 398       | FW-E TAC310     |         | - 1 |            |
| 19         | 154.600 MURS5                    |           |    | 399       | FW-E TAC310     |         | ·   |            |
| 20         | 2 Rivers 03                      |           |    | 400       | FW-E TAC312     |         |     |            |
| 20<br>21   | 433.450 SX DMR                   |           |    | 400       | FW-E TAC312     |         |     |            |
| 21         | 433.430 SX DMR<br>441 000 SX DMR |           |    | 401       | FW-E TAC313     |         |     |            |
| " <u> </u> | 441 0.07 554 170/15              | - 1       |    | 407       | EW-E IAC.014    |         |     |            |
| order B    | y ID Name                        |           |    |           |                 |         |     | ]          |

# OPERATING DMR

# TEST YOUR CODEPLUG

- Select desired zone.
- Select desired channel.
  - Start with parrot.
  - Make a test transmission. Listen for echo.
- Pause between PTT and speaking.
- If channel's TG is *static* on repeater, monitor for activity for a minute before transmitting.
- If channel's TG is dynamic, make a very brief transmission, then monitor for activity.

### DMR OPERATING BEST PRACTICES

- Before transmitting, listen to the time slot, not just a single talk group
- Use the talk group carried by fewest number of repeaters
- Avoid rag chewing on wide-area talk groups. QSY to a TAC group
- Brandmeister: Don't dynamically activate a TG on time slot 2 if it's static on time slot 1

# W9LW CODEPLUG-WRITING GUIDES

- w9lw.farlowconsulting.com
  - Radioditty RD-5R / Baofeng DM-5R
  - TYT MD-380
  - Anytone AT-D878UV

# JAY FARLOW, W9LW

w9lw@arrl.net

w9lw.farlowconsulting.com

# SOME TALK GROUP SUGGESTIONS

#### Brandmeister

- Local 2 (TS 1 and 2)
- Indiana Statewide 3118
- Crossroads 31189
- Indiana Link 31181
- Midwest 3169
- U.S. 3100
- North America 93
- Worldwide 91

- Crossroads
  - Local-1 3181 (TS 1)
  - Local-2 3166 (TS 2)
  - Indiana Statewide 3118
  - Crossroads 8710
  - Midwest 3169
  - North America 3
  - Worldwide 1